# **Things I like about XUbuntu**

#### Bruce Arnold 07/29

## Hunterdon Senior Center Vivid Vervet

#### ABSTRACT

 XUbuntu is a very popular version of Linux, and it's free. It's called 15.04 (2015-April). It can be installed on any computer, old or new, that runs Windows.

 If your hardware does not have the latest video or memory specs it will still work fine. It has been well received in the technical community because of features, support and overall user-friendliness. This demonstration will underscore the best of XUbuntu.

## LOOK AND FEEL

- 1. Fast 60 second boot up. Apps are fast.
- 2. The START icon is in the upper left corner. This brings up the menu with all your apps. Or, just hit Ctrl-Escape or Alt-F3 keys.
- 3. As show in the picture, icons can be placed on the desktop for quick selection.
- 4. Software Center for free Apps; System Monitor available for Task Manager; etc., etc.
- 5. Support for UEFI and EFI firmware (BIOS replacement) on post 2010 computers. \*\*
- 6. Networking back and forth to Windows computers.

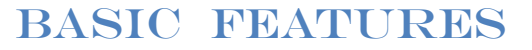

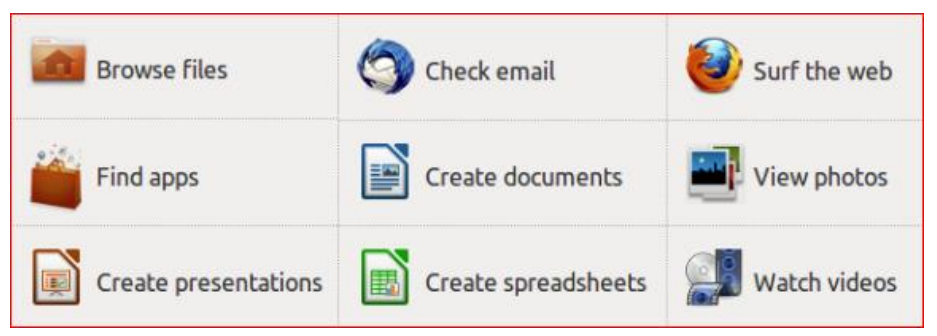

#### GENERAL

- 1. XUbuntu is a "Parallel Universe". It generally does not run Windows applications: It runs applications that are similar to Windows programs but are designed to run on XUbuntu. For example, it does not run Photoshop but it has similar applications for photos: Shotwell, Gimp, and others. These applications are normally free to download and use. It has Firefox and Chrome but not Internet Explorer.
- 2. Over **70** programs are installed with the default package. These include Word Processing, Video, Music, Sound, Photo Editing, email, Printers, and others.

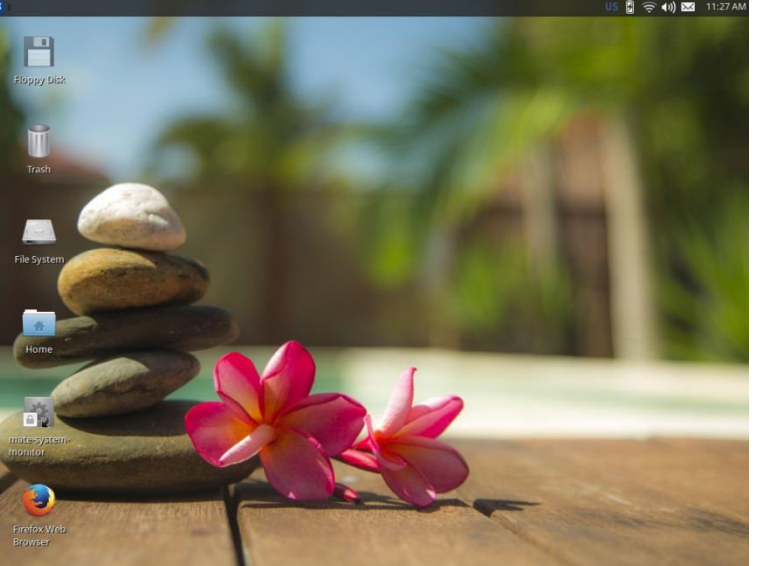

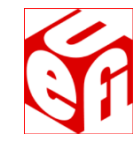

- 3. Over **60,000** free application programs can be installed instantly. The XUbuntu "Apps" Software Center (desktop start menu) makes "window shopping" easy.
- 4. XUbuntu is very secure. Anti-Virus software is not required.
- 5. Built in ISO burner for CD and DVD images.
- 6. Like Windows you can run multiple programs simultaneously.
- 7. Much lower hardware requirements: Ram=512M, Disk=10G. See "Other Distributions" below for more options.
- 8. Compatible with most hardware like mp3 players, cameras or printers. Networks too!
- 9. Super high quality FLAC (Free Lossless Audio Codec) audio is built-in as is "torrent" downloading.
- 10. Note: for Video and Audio features load "XUbuntu Restricted Extras" using the Software Center App.

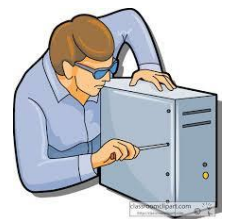

## COMPUTER TEST AND MAINTENANCE

- 1. A "no changes" version of XUbuntu either on a DVD-ROM disk or on a memory stick can be installed in about 5 minutes on any computer. You don't even need a working hard drive!
- 2. You can now verify all hardware and access or copy all Microsoft Windows files.
- 3. Here's a far-out example: Take a computer with a bad or missing hard drive and boot from a Ubuntu or XUbuntu cdrom. Next, go to the web, download and burn the latest operating system iso or torrent.

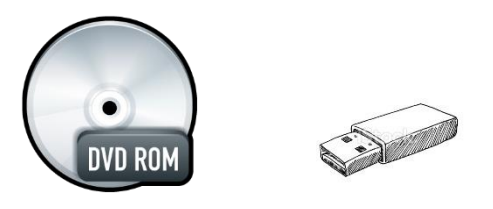

INSTALLATION Perform this ONLY on an expendable computer!

- 1. Download \* a dvd image (**.iso**) and burn an install disk. (32 bit and 64 bit versions are available). On Windows 7 this means "download to the desktop and double-click on the filename". Other computers will require ISO burning software like Nero, Roxio, or ImgBurn. Check the Ubuntu help center at "**[help.Ubuntu.com/community/BurningIsoHowto"](https://help.ubuntu.com/community/BurningIsoHowto)**
- 2. You now have the equivalent of an expensive Microsoft Windows installation disk and you may use it on any number of computers. Total cost  $= 0$ .
- 3. Next, place disk into your computer, power down, and restart to install either a temporary version (no changes) or a permanent version (modifies hard drive) of XUbuntu as shown in the picture on the last page. Most computers allow booting from CD-ROM. If the disk fails to boot, check the boot-up screen for hints. Most computers will display a boot menu when a special key is hit. (Esc, Del, F2, F8, F12) Then, select "boot from the CD".
- 4. For permanent installations, be sure to use the "Update Manager" to download the latest patches for the system. This should be done right away, and then every week to stay Up-to-Date.

## TECHNICAL LINKS

1. [XUbuntu.com](http://www.ubuntu.com/) <http://xubuntu.org/news/15-04-release/> [askUbuntu.com](http://www.askubuntu.com/)

## OTHER DISTRIBUTIONS

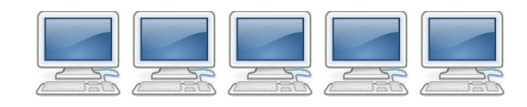

- 1. XUbuntu 15.04 is just one of many XUbuntu versions. Check out [http://distrowatch.com/.](http://distrowatch.com/) Here's a summary of versions:
	- a) **Ubuntu**, **Ubuntu Mate**, and **KUbuntu** require Windows7 , Windows 8 specs.
		- (This means: more memory, faster processor, deluxe video hardware. \*\*\*)
	- b) **XUbuntu** needs only WinXP specs; and
	- c) **LUbuntu** works with Win95 specs.
- 2. XUbuntu is very popular world-wide. Other "distros" include: Ubuntu, LinuxMint, PCLinuxOS, Puppy, Gentoo, Mandriva, openSUSE, Debian GNU/Linux, FreeBSD, Fedora, and others.
- 3. Also, non-free business versions that come with phone support. (Novell, Red Hat, SUSE, etc.)

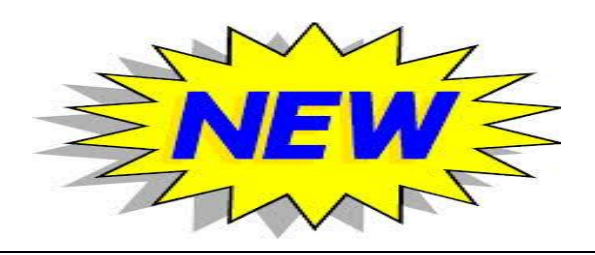

### NEW FEATURES OF 15.04

- 1. This has one year support. LTS or Long Term 5 Year Support is still available on the 14.04 version.
- 2. Design has been "tweaked" to be even smoother and faster. It's based on the latest Ubuntu.
- 3. Click taskbar at top to gain focus of any window.
- 4. And, of course, there's no anti-virus software required.
- 5. Various wallpapers and tinted backgrounds.
- 6. Updated Firefox. LibreOffice is installed. This is a free package functionally like MS Office.
- 7. Hundreds of smaller, behind the scenes, changes.

\*Download steps: [XUbuntu.com/download](http://www.ubuntu.com/Download) , "XUbuntu 15.04 Download", "Mirror downloads", "United States", "xubuntu-15.0-desktop-i386.iso". Using small window, SAVE it to your download folder. Be patient. Download can take an hour for 900MB. If it's too slow, try again at another time. Note: if you have a 64 bit computer (see next page), try "…amd64.iso". This works for both AMD and INTEL hardware.

\*\* Unified Extensible Firmware Interface - [https://help.XUbuntu.com/community/UEFI/](https://help.ubuntu.com/community/UEFI/) and [en.wikipedia.org/wiki/Uefi/](http://en.wikipedia.org/wiki/Uefi/)

\*\*\* To check your 3D accelerated graphics, boot from a Ubuntu disk, hit Ctrl-Alt-"T" to open a Terminal Window. Then type the following: "/usr/lib/nux/unity support test  $-p''$ .

#### **INTRODUCTION SCREEN AFTER BOOTING FROM DVD OR USB**

Note that you can try XUbuntu with out changing your computer in any way.

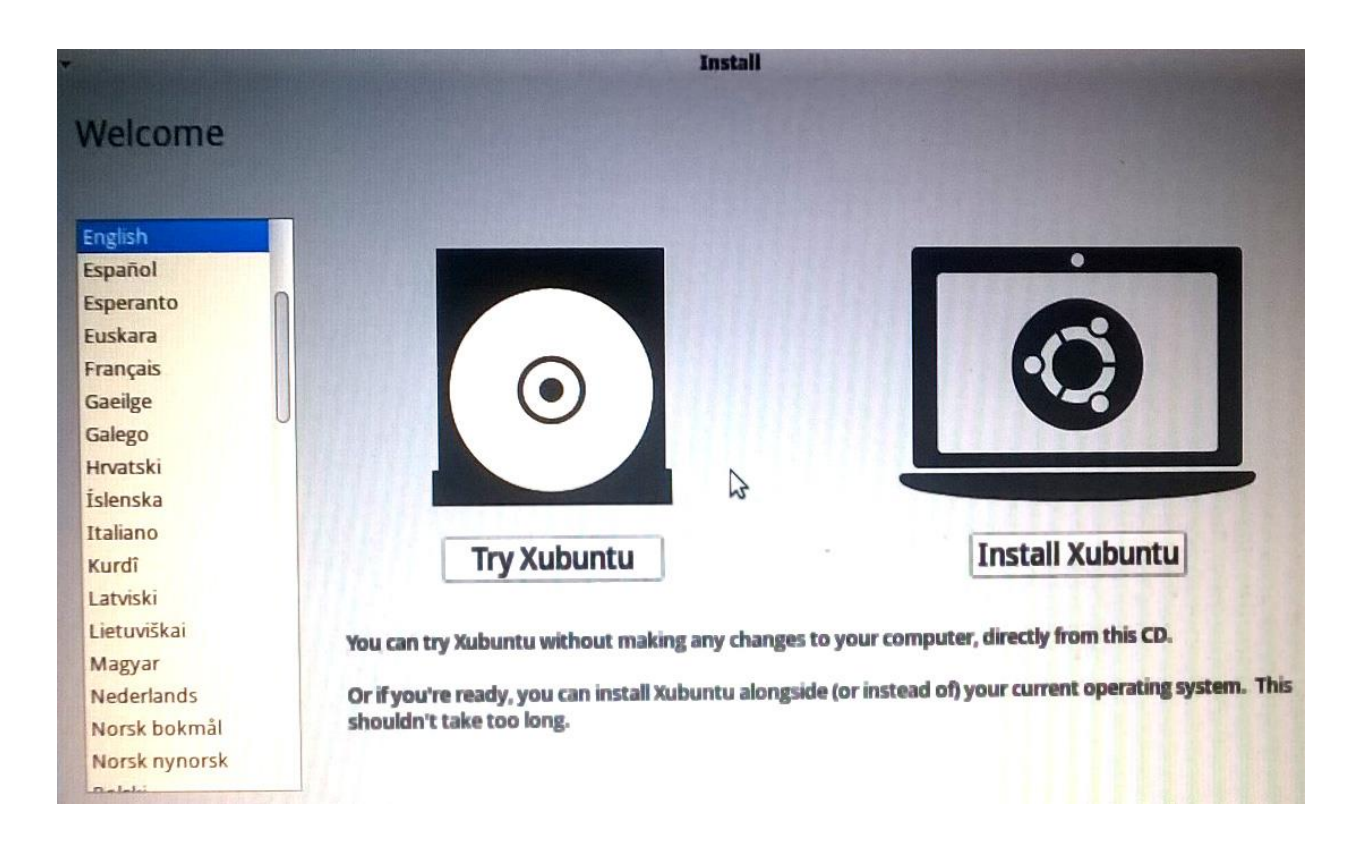

#### **QUESTION:**

How do I tell if my computer is 64-bit capable?

#### **ANSWER:**

From Windows, install and run **Securable**. If you get 64 max bit length, then yes your processor supports it. Otherwise, just use the 32 bit version of XUbuntu.

#### <http://www.grc.com/securable.htm>

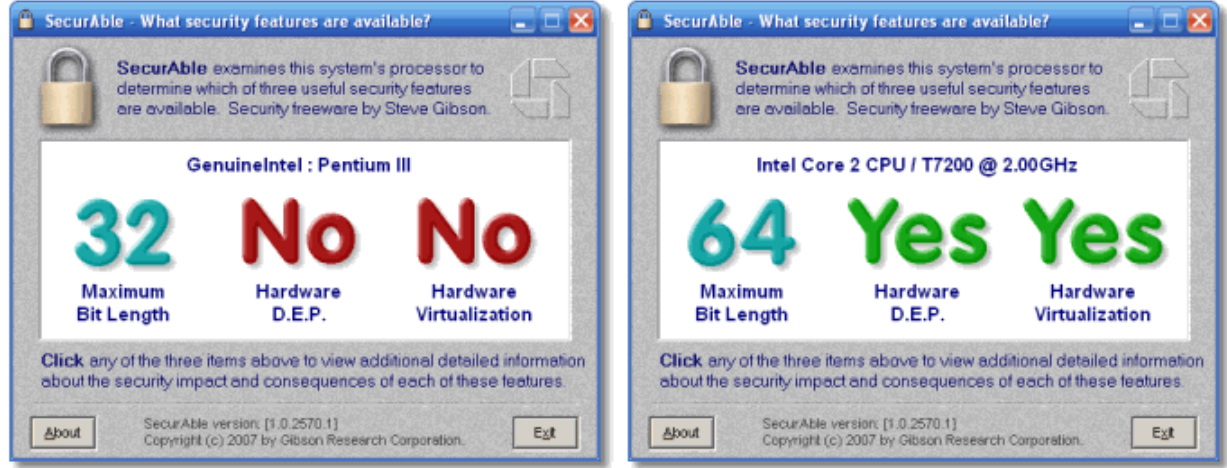